# R Markdown project websites your users will love!

George Cushen (@GeorgeCushen)

September 2018

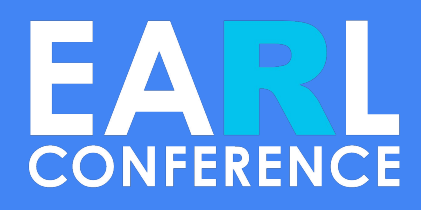

Learn how R Markdown and Academic can help your team write, collaborate, and publish content online and internally

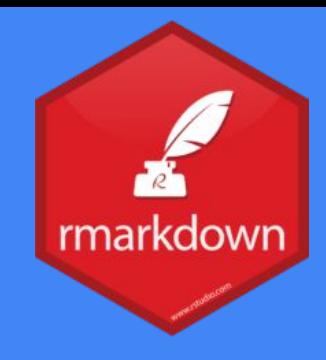

## The problem

(R) Markdown is simple, portable, reproducible syntax for writing documents

R Markdown usually involves Knitting a single document into single output file

How can we use (R) Markdown to create a beautiful project website? E.g.,

- A landing page and documentation site for your package
- An internal knowledge sharing platform
- A website for your lab/team

The solution: Academic & Project Kickstart-R

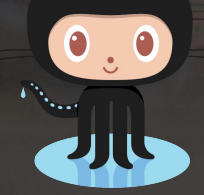

Write site in (R) Markdown Create almost anything! Landing Page Knowledge Sharing Team Intranet Site > 1.5k stars on GitHub!

**Why Academic & Project Kickstart-R?** Convert visitors to users Share knowledge Boost your team's productivity

### Solution

#### **Your (R) Markdown content**

**Project Kickstart-R** (R template for Academic)

**Academic** (Website framework)

**Blogdown** (R Wrapper for Hugo)

**Hugo** (Markdown -> HTML Website)

Netlify, GitHub Pages, AWS S3, intranet, etc.

#### **LET'S GET STARTED!**

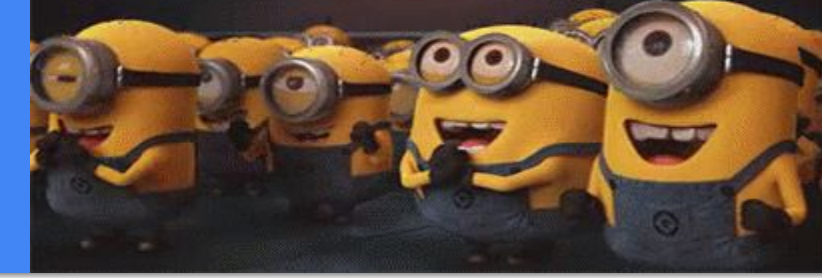

## Get Started in 5 Steps

- RStudio > New Project
- install.packages("blogdown")
- install.packages("hugo")
- blogdown::new\_site(theme = "**gcushen/hugo-academic**", sample = FALSE, theme\_example = FALSE)
- Download **Project Kickstart-R** (the project site template for Academic): <https://github.com/sourcethemes/project-kickstart-r>
- Paste Project Kickstart-R files into your project, overwriting existing ones

#### Academic

The highly flexible website framework for Hugo with an extensible plugin mechanism. Create a beautifully simple site in under 10 minutes

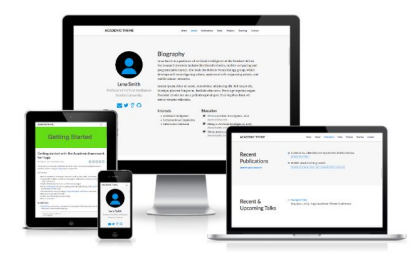

**L** Install Now

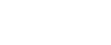

**Highly Flexible** 

Easily manage many different types of content

including the homepage, blog posts, publications,

talks, projects, and custom pages. Academic

Го

Themes and Plugins Academic has a powerful theme and plugin system. Themes let you modify Academic's colors to suit your preferences. Then choose the widgets you want and place them where you

Support Write in Markdown (or RMarkdown) with support for code highlighting and LaTeX math formatting. want.

Markdown, Code, and Math

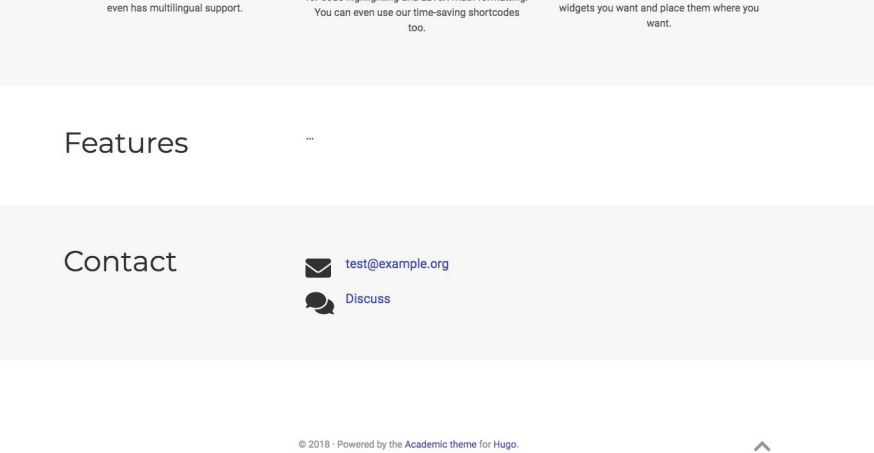

### Landing Page

Introduce your project

Convert visitors to download your package

Highly customisable

- Themes
- Widgets
- Language packs

### Documentation

Write (R) Markdown

Write math

Display code snippets

#### **PROJECT KICKSTART-R** Home Documentation GitHub<sup>[7]</sup>

Search

**Overview** 

**Example Topic** 

**Example Page** 

#### Overview

This feature can be used for publishing content such as:

- Project or software documentation
- Online courses
- · Tutorials

The parent folder may be renamed, for example, to docs for project documentation or course for creating an online course.

To disable this feature, either delete the parent folder, or set draft = true in the front matter of all its pages.

After renaming or deleting the parent folder, you may wish to update any [[menu.main]] menu links to it in the config.toml.

Last updated on Sep 9, 2018

© 2018 · Powered by the Academic theme for Hugo.

#### Search

Powerful inbuilt search

Empower your visitors to easily discover content

#### **PROJECT KICKSTART-R Home** Documentation GitHub<sup>[7</sup>

**Search Results** example **Example Page Overview** 

Docs

In this tutorial, I'll share my top 10 tips for getting started with Academic: Tip 1 ... Tip 2 ...

**Example Topic** 

**Example Page** 

© 2018 · Powered by the Academic theme for Hugo.

### Directory Structure

- Config.toml: the configuration, using simple TOML syntax
- content/
	- home/: homepage widgets
	- docs/: knowledge sharing platform
- $\bullet$  themes/academic/: Academic is the website framework
- $\bullet$  static/: add images and files that will be copied to public/
- public/: the generated website that can be uploaded to any web server (Netlify, Github pages, Amazon S3, ...)

### **Customisations**

- Edit options in config.toml
- See documentation at <https://sourcethemes.com>

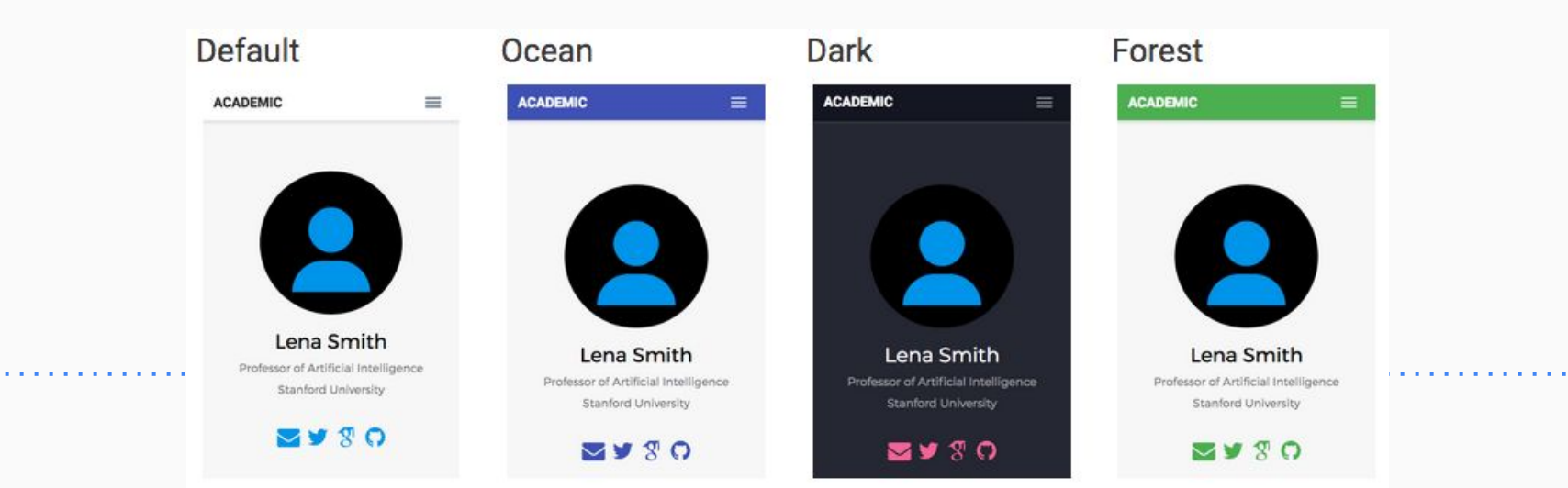

### Deployment

- Netlify [\(https://app.netlify.com](https://app.netlify.com))
	- Supports static websites generated by Academic and Hugo
	- Free hosting
	- Free \*.netlify.com subdomain
	- Add your own custom domain name
	- Secure HTTPS
- Many other options
	- GitHub Pages, AWS S3, your organisation's intranet

### Why not WordPress etc.?

#### **Medium, Wix, WordPress**

- No R Markdown support
- Generally poor support for math

#### **WordPress (and other dynamic CMS)**

- History of vulnerability to hacking attacks
- Requires maintenance and patching bugs
- Expensive hosting or free with adverts

#### **Project Kickstart-R & Academic**

- Simple flat-file system
- No databases or code to maintain
- Free hosting without adverts
- More secure
- Significantly faster loading than dynamic sites
- Works everywhere: online and offline

#### Read more at

<https://georgecushen.com/create-your-website-with-hugo/>

### Bonus: Personal Sites

Bring your CV to life

Add blog posts

Add talks

Add publications

Add personal projects

Mobile friendly

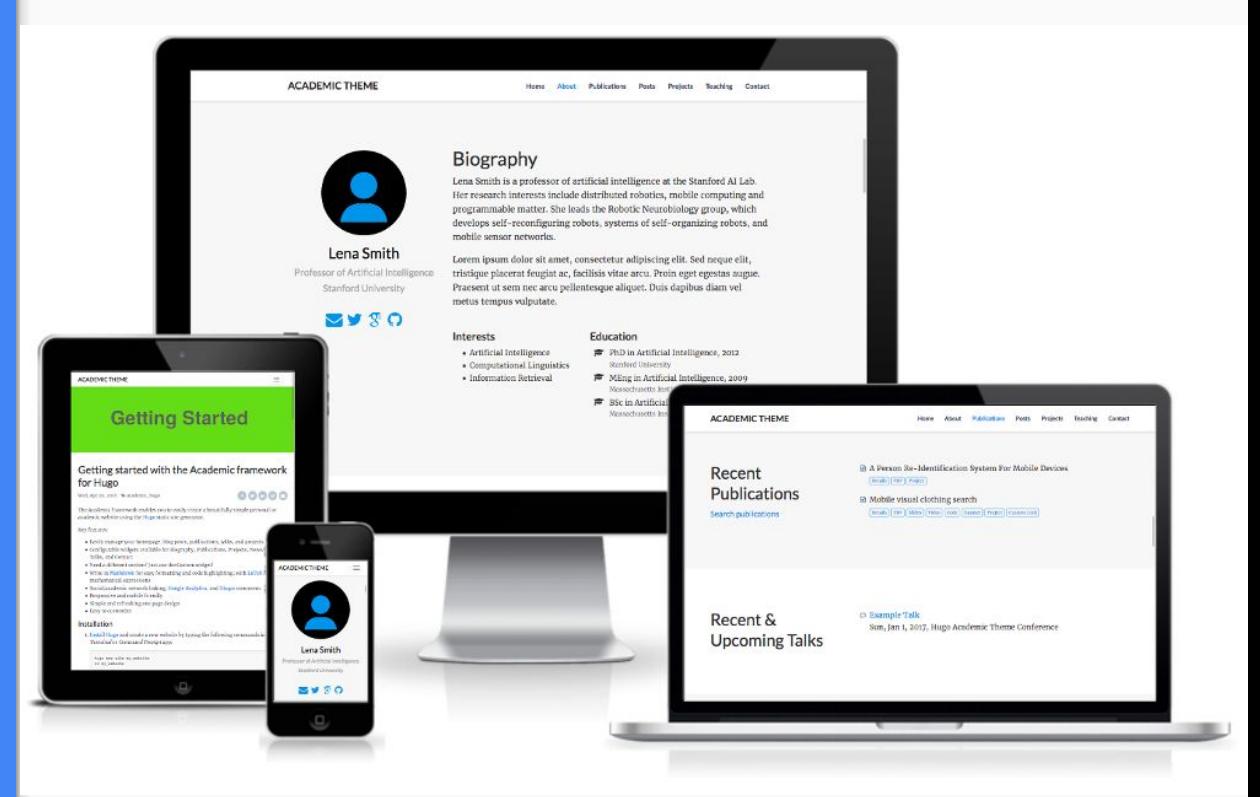

### **Summary**

#### **Your (R) Markdown content**

**Project Kickstart-R** (R template for Academic)

**Academic** (Website framework)

**Blogdown** (R Wrapper for Hugo)

**Hugo** (Markdown -> HTML Website)

Netlify, GitHub Pages, AWS S3, intranet, etc.

## EA **CONFERENCE**

# Thanks!

*George Cushen @GeorgeCushen*

#### *Get Started:*

*[https://github.com/sourcethemes/proj](https://github.com/sourcethemes/project-kickstart-r) [ect-kickstart-r](https://github.com/sourcethemes/project-kickstart-r)  Documentation: <https://sourcethemes.com/academic/>*

*Slides:*

*<https://cushen.me> > Talks > EARL 2018*